| I'm not robot | 16        |
|---------------|-----------|
|               | reCAPTCHA |
|               |           |

Continue

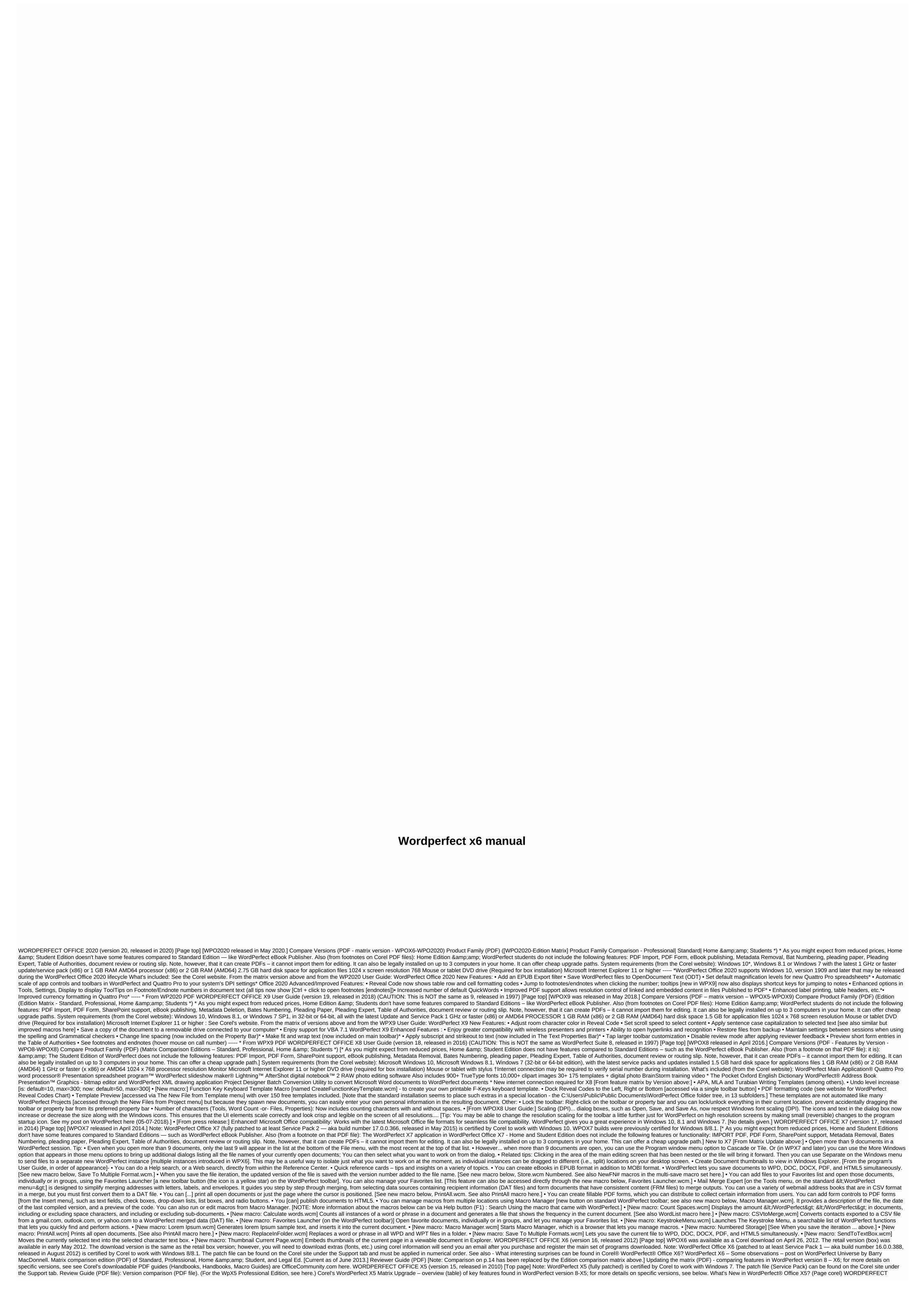

| OFFICE X4 (version 14, released in 2008) [Page top] See Corel Launch WordPerfect® Office X4 – The World's First PDF Office Suite. PC Magazine reviewed it here. See the Corel Reviewer Guide (2.28 MB in PDF format) between four editions. WORDPERFECT OFFICE X3 (version 13, released in 2005) [Page top]                                                                                                    |
|----------------------------------------------------------------------------------------------------|
| From the Corel Reviewer Guide: Summary of New and Improved Features (Standard Edition; see below for other editions, it's easy to exchange information with Microsoft® Office users thanks to improved compatibility with Microsoft Office file formats. Easier to use thanks to a more familiar and intuitive environment with newly updated and stylish buttons and toolbars that now support windows® the default THEME XP. PerfectExpert is enhanced provides easy access to a variety of                                                                                                    |
| project templates and, if requested, provides helpful advice for almost any project. Improved multilingual character support ensures that expanded characters are displayed accurately. Finding the right template has never been easier with the improved WordPerfect® OfficeReady™ template browser. Improved Migration Manager makes it easy to keep                                                                                                    |
| settings from previous Installations of WordPerfect Office. Now accessible from the Start menu, Presentation™. Enjoy email, calendar, contacts, spam protection, and lightning-fast search capabilities with the new WordPerfect® MAIL™. With WordPerfect Office X3 - Professional Edition only, take advantage of improved desktop database applications® - relational desktop database applications. WordPerfect® X3 makes it easy to re-use text and graphics from PDF files without additional purchases. Publish To PDF feature now converts WordPerfect table of contents                                                                                                    |
| titles into PDF bookmarks for easy PDF navigation. Access online resources and quickly perform Web searches The new WordPerfect® Online Resource that displays the Yahoo!® Search. Quickly gain more control and access to improved Word Count features by using the new Count button on the app bar. Enhanced Document Routing makes it easy to collect feedback from multiple collaborators. Improved integration with WordPerfect® MAIL™ makes it easy to share the WordPerfect EMAIL address book with WordPerfect to create routing slips to use for document routing. Easily repurpose HTML content with the improved Paste Without Formatting feature. Now, you can view and print WordPerfect                                                                                                    |
| documents from a Web browser. Quickly and easily remove confidential or sensitive information from documents with the new Save No Metadata feature. New label formats are available from industry-leading suppliers. Quattro Pro® X3 Share spreadsheets and charts with any computer user with Adobe® Reader® software, thanks to the new Publish To                                                                                                    |
| PDF feature. Create polished, professional-looking reports with enhanced CrossTab reports, which now maintain connections with ODBC databases. Easily apply advanced rendering to charts with enhanced CrossTab reports, which now maintain connections with ODBC databases. Easily apply advanced rendering to charts with enhanced charting tools. Presentation of presentations and slide shows. Use the new Master from the enhanced Master Gallery to create professional-looking slide shows and presentations with smoother, rounder text and images, thanks to anti-aliasing interpolation and enhanced graphics. What's Included with WordPerfect® Office X3                                                                                                    |
| (See also Differences in the WPO X3 Product Family) - Standard Edition: WordPerfect Main App® X3: This powerful word processing app provides capabilities that simplify your work. Easy to use and highly compatible with Microsoft® Word, WordPerfect X3 provides all the tools you need to create dynamic documents that are easy to share with other computer users. Quattro Pro® X3: Featuring improved compatibility with Microsoft® Excel, this powerful spreadsheet app can help you organize, analyze, report, manage, and share important financial data and information. Quattro Pro X3 provides easy-to-use charting features and advanced rendering options that give your information a professional and                                                                                                    |
| polished look. Presentation™ X3: With improved compatibility with Microsoft® PowerPoint®, X3 Presentations includes all the tools you need to create slideshows, project proposals, interactive reports and demonstrations, multimedia presentations, flyers, signs, and more. For easy sharing, you can publish projects to HTML or Macromedia Flash™. Plus, the                                                                                                    |
| standalone presentation technology, Show On The Go™, lets PC users see your projects — whether they're using Presentations or not. WordPerfect® MAIL™: With lightning bolts WordPerfect MAIL finds buried information based on years of inbox, contacts, or calendar clutter. In addition to email, calendaring, and contact management, this fully-fied and easy-to-use apprinciple approach in the Start menu to create and edit original images and exceptional images and exceptional span protection. Presentation from the Start menu to create and edit original images and                                                                                                    |
| images. With support for many commonly used file formats, Presentations Graphics X3 ensures that you can re-use your graphics with other products. WordPerfect Support Utility® OfficeReady™ Template Browser: This template browser makes it easy to find the right template for any project. This provides a thumbnail view of available templates that open with a single click. WordPerfect® Office Conversion Utility: WordPerfect Conversion Utility® Office makes it easy to convert batches of any type of document that WordPerfect can open. For example, you can convert the entire folder structure of a Microsoft Word document to WordPerfect. PerfectScript™: PerfectScript™: PerfectScript™ developed specifically for                                                                                                    |
| WordPerfect Office applications to help you create macros, records, and scripts. QuickFinder™: QuickFinder™: QuickFinder™ is an advanced utility that lets you find files by performing highly customizable searches. Pleading Expert: Pleading Expert is a step-by-step guide that helps you create a pleading cover sheet. It guides you through page settings, margins, fonts,                                                                                                    |
| lines, footers, and signatures, and lets you easily save pleading styles that you can reuse. – Additional Applications in Professional Edition: Paradox®: File-based relational database application Paradox®: File-based relational database application Paradox® lets you store and retrieve data in a variety of ways. To help you track, organize, and compile data, this complete desktop database solution stores information in powerful, searchable tables. Microsoft® Visual Basic® for Applications: Microsoft® Visual Basic® for Applications to meet specific customer needs. Software Developer Kit (SDK): With Professional Edition, SDKs are included to                                                                                                    |
| simplify software deployment and maintenance. – Additional Resources in Professional Edition: WordPerfect® Office X3 Deployment Guide: Included as a PDF file, this step-by-step resource simplifies network usage. WordPerfect® Office X3 Programming Guide for VBA: Included as a PDF file, this new manual resources to develop and distribute Microsoft Visual Basic for Applications solutions. Apply Macros and Templates: Included as a PDF file, this guide provides useful information about sharing macros and templates with others Office X3 users. – Content: WordPerfect Office X3 includes 9,500 clipart images, 175 photos, and 900 TrueType fonts. – Documentation: The help file now provides Zoom In and                                                                                                    |
| Zoom Out buttons so you can adjust the screen size. PerfectExpert 256-page printed user guide (retail version of WordPerfect Office X3 - Standard Edition) The user guide is also included as a PDF. – Minimum System Requirements: Windows® XP (Home or Professional Edition with the latest Service Pack), Windows 2000 (with the latest Service Pack),                                                                                                    |
| or Windows 98 SE 128 MB RAM (256 MB recommended) 466-MHz processor (Pentium® III or equivalent processor recommended) 575 MB of hard disk space for minimum Super VGA installation, 16-bit color monitor with 800 × 600 or larger resolution CD-ROM drive Mouse or tablet Microsoft® Internet Explorer 5.5 or later versions Compare WordPerfect® Office X3 Editions WordPerfect® Office X3 - WordPerfect Standard Edition Office X3 - Standard Edition includes wordPerfect X3 trusted power for word processing, Quattro Pro X3 for spreadsheets and charts, X3 Presentations for multimedia slideshows, WordPerfect MAIL for communication, and X3 Presentation Graphics for creating and editing original                                                                                                    |
| images and bitmaps. Additionally, Pocket Oxford™ English Dictionary, Legal tools, and the WordPerfect OfficeReady template browser are included. Highly compatible, it is the number one alternative in the world to Microsoft Office. WordPerfect® Office X3 – Professional Edition WordPerfect Office X3 – Professional Edition includes for customers who need advanced databases functionality, or who have complex or customized installations. This includes everything in Standard Edition, except for Applications, and Software Developer Kits (SDKs). In addition, The Professional Edition includes network deployment                                                                                                    |
| guides, template and macro guides, and VBA programming guides. The openness of WordPerfect file formats makes it easy for vendors to open and create wpp files. You can also create applications with WordPerfect Office. WordPerfect® Office X3 – Student and Teacher Edition An A+                                                                                                    |
| alternative to higher-priced products, WordPerfect Office X3 – Student and Teacher Edition is perfect for students and educators. Licensed for noncommercial use, it includes WordPerfect X3 for word processing, Quattro Pro X3 for spreadsheets, X3 Presentations for multimedia slideshows, Paradox for relational databases, and Presentations Graphics X3 for spreadsheets, X3 Presentations for multimedia slideshows, Paradox for relational databases, and Presentations Graphics X3 for spreadsheets, X3 Presentations for multimedia slideshows, Paradox for relational databases, and Presentations Graphics X3 for spreadsheets, X3 Presentations for multimedia slideshows, Paradox for relational databases, and Presentations Graphics X3 for spreadsheets, X3 Presentations for multimedia slideshows, Paradox for relational databases, and Presentations Graphics X3 for spreadsheets, X3 Presentations for multimedia slideshows, Paradox for relational databases, and Presentations Graphics X3 for spreadsheets, X3 Presentations for multimedia slideshows, Paradox for relational databases, and Presentations Graphics X3 for spreadsheets, X3 Presentations for multimedia slideshows, Paradox for relational databases, and Presentations for spreadsheets, X3 Presentations for multimedia slideshows, Paradox for relational databases, and Presentations for spreadsheets, X3 Presentations for multimedia slideshows, Paradox for relational databases, and Presentations for spreadsheets, X3 Presentations for multimedia slideshows, Paradox for relational databases, and Presentations for spreadsheets, X3 Presentations for multimedia slideshows, Paradox for relational databases, and Presentations for spreadsheets, X3 Presentations for spreadsheets, X3 Presentations for multimedia slideshows, Paradox for relations for spreadsheets, X3 Presentations for spreadsheets, X3 Presentations for spreadsheets, X3 Presentations for spreadsheets, X3 Presentations for spreadsheets, X3 Presentations for spreadsheets, X3 Presentations for spreadsheets, X3 Presentations for s |
| WordPerfect Office X3 – Home Edition provides eight leading home PC tools in one complete package. These include WordPerfect X3 - Home Edition for spreadsheets and charts, two collections of WordPerfect OfficeReady templates, Corel® Photo Album™ 6 – Standard Edition for managing digital photo collections, Pinnacle Studio™ SE for home video editing, Pinnacle Instant CD/DVD LE v8 for burning CDs and DVDs, and Norton Internet Security™ 2006 for protection from viruses and other threats. This compatible, feature-rich and value-packed suite ensures to make your entire household computing experience more enjoyable, creative, and secure.                                                                                                    |
| (See Home and New Student Editions below.) WordPerfect® Office X3 – Home and Student Edition (released August 2007) For more information see Corel's press released in 2004) [Page top] WORDPERFECT 12 (released in 2003) [Page top] From Wordperfect Help file: What's new in WP11:                                                                                                    |
| Publishing to XML - Lets you publish new and existing WordPerfect documents to the WordPerfect Classic Mode XML format - Lets you change your keyboard and environment to WordPerfect documents to other users using Outlook Document maps – Lets you navigate complex documents Revealing Code printing – Lets you print document margins in those locations. What's                                                                                                    |
| different in WP11: • Publish to PDF – Now supports Acrobat 5.0 • Variables – Upgrades to variable features make it easier to store, retrieve, and re-use documents of the custom defense templates, capturing case data, and publishing documents directly to EDGAR • Outlook Address Book – Lets you access data directly from the Outlook address book • RealTime Preview – Even more document modifications now work with RealTime Preview • Reference tools – The newly designed user interface makes creating reference tools easier IMPORTANT: The original release of WordPerfect 11 (that is, version 11.0.0.233 as shown in Help>About) introduced a bug that caused some                                                                                                    |
| macros to be created/edited/played in it (no matter who made it) to fail correctly when played in WP11.0.0.300, and vice versa. These macros appear to be rotated but do not return to the main document screen and appear to hang, or they go into endless loops. This issue also affects Corel's sending macros and and macros within various Corel Projects. For                                                                                                    |
| solutions, see here. WORDPERFECT 10 (released in 2001) [Page top] What's new in WP10: Align and distribution tools – Lets you align and distribute objects with respect to themselves and pages. Automatically suggest a file name.  Document review margin markers - Allows you to add indicators in document margins to let authors know that text has changed. Improved HTML publishing with Cascading Style Sheet (CSS) support - Allows you to convert WordPerfect documents for use on the World Wide Web by using increased flexibility and advanced page layout and CSS support                                                                                                    |
| formatting. Print a list of keyboards - Allows you to print a copy of keyboard shortcuts. You can export the list to a file, and you can also customize the list. Select sections – Lets you select pages, secondary pages, chapters, and volumes. Table to text - Allows you to convert a table to delimited text. Text to a table - Allows you to convert document text to a file, and you can also customize the list. Select sections – Lets you enter variable to text. Text to a table - Allows you to convert document text to a file, and you can also customize the list. Select sections – Lets you enter variable placeholders into documents and change content later, updating all                                                                                                    |
| instances of variables. Zoom Tool - Lets you zoom in on specific areas of the document. With each new version of WordPerfect, certain items are refined, others are renamed, and still others are renamed, and still others are renamed, and still others are found in new locations. The following table shows items that have changed in WordPerfect 10. What's different in WP10: App bar – you can now display the current                                                                                                    |
| language in the app bar (for example, UK-US. (USA)). You can change the language by accessing the app bar. Comment bubble. You can also apply formatting to text, as well as insert graphics, tables, and so on, inside the comment bubble. Corel RealTime Preview - This feature has been expanded to include QuickFont, underline, drop capital letters, and other formatting features. Merge – The Merge feature now allows more fields for each enhanced record and keyboard merging dialog. Navigation - The Go to now feature includes bookmarks, hyperlinks, red striped text, graphics, and other                                                                                                    |
| items. The Search by feature has been expanded, and flyouts let you choose your search method faster. Publish to PDF - Supports hyperlinks and watermarks. Ruler - Elements (for example, left margin adjustments) have been redesigned and enlarged. Table - The Tables menu has been added to the menu bar. Cells that contain formulas are marked with Indicators. You can also copy a cell formula by dragging. The QuickSplit Columns and rows button on the property bar lets you split cells. Text selection – You have more flexibility in selecting text with your mouse or keyboard. IMPORTANT: The new features introduced in                                                                                                    |
| WordPerfect 10 affect [1] how text is selected and [2] how the cursor moves — and can also generate serious problems with some macros in WordPerfect 10 and later versions. This is the result of setting a new checkbox in Tools, Settings, Environment: Use WP9 text selection. Factory setting OFF (check box unchecked) by default — it may be for the convenience of Microsoft Word users so that the program acts the same way when selecting text. Most users of earlier versions of WordPerfect 9 -Service Pack 4) (CAUTION: This is NOT the same as WordPerfect X9, released in 2018) [Page top]                                                                                                    |
| Initial release: May 1999. Important: WPO9(sp4) was released in September 2000 and is only available directly from Corel. This is an almost complete rewrite of the program – that is, it is not an ordinary patch – so it cannot be downloaded and used to update the initial WP9 release (even if that version is already patched to SP3). What's new in WP9: Corel                                                                                                    |
| RealTime Preview Corel RealTime Preview performance and productivity features let you scroll through and preview several different formatting options, such as fonts, lines, tables, borders, and shading, to see how they look, without applying those changes to your document. Install-As-You-Go Install-As-You-Go helps you minimize the hard disk space required by WordPerfect Office 2000 applications by including only naked needs. If an item that isn't installed is selected, you'll be asked if you want to install it. Embedded WordPerfect 9 fonts let you use the Embedded font feature. If you select Pinned Fonts when you save your document, your fonts are compressed and saved with file data. Now your                                                                                                    |
| favorite fonts will go wherever your files go for the presentation you expect. Autoscroll Autoscroll lets you scroll through documents without using the arrow keys or scroll bar. When you point the Autoscroll arrow in the direction you want to move, you can scroll the document. The scroll speed increases as you move the arrow further from the Autoscroll tool and slows down as you move the arrow closer to the Autoscroll tool. Block-Make-It-Fit WordPerfect 9 enhances make-it-fit features available in previous versions to allow you sections of your document into a certain number of pages without affecting other areas where the specifications fit may differ. Enhanced Enhanced Improved charting modules provide                                                                                                    |
| additional charting types and capabilities. WordPerfect 9 improved accessibility continues to work toward accessibility requirements, including High Contrast mode support, providing keystrokes for most features, using standard user interface controls that make Third-Party accessibility tools compatible with Corel applications, support large font modes, and                                                                                                    |
| provide options under settings to provide flexibility in functionality. WordPerfect 9 enhanced shapes provide more than 100 new shapes, Arrows, Stars, Banners, and Flowchart tools. The Actions button requests action assignment; The outgoing call shape has a pointer that can dock anywhere in the document. All shapes have a new Text In Shapes feature, which allows text to be quickly added to a shape. Visual Basic for Applications to control WordPerfect 9 through the OLE Automation Type Library. The main object exposed by WordPerfect 9 is the                                                                                                    |
| PerfectScript object, which consists of all the functions currently available in the PerfectScript language, making it easy for those familiar with PerfectScript to modify existing scripts and to understand the syntax and parameters needed to program the PerfectScript object method. These VBA projects are stored in application documents and are easy to distribute. Italic table cells You can skew the top row or the left or right column of the table. Unless you specify otherwise, any text you type in italic cells will also be italic. You can also change the skew angle and specify other leaning options. WordPerfect 9 enhanced multiple-page printing includes additional options for printing multiple pages. You can                                                                                                    |
| specify the number of copies you want to print and whether you want them to be arranged. Collage is useful when printing multipage documents. When you enable the Collage is disabled, all copies of the first page are printed before the second page                                                                                                    |
| copy is printed. Print Preview Although WordPerfect 9 creates a document in a WYSIWYG environment, many users have requested the Print Preview option. WordPerfect 9 lets you view your document as a single page or a double page. Print Preview is fully compatible with Corel RealTime Preview, which lets you experiment with formatting options, such as fonts, lines, tables, borders, and shadows, without applying them to your document. Print Preview is also fully editable; therefore, you do not need to return to regular view to make changes to your document. Browse button makes navigation in more documents WordPerfect 9 lets you navigate documents the same way you navigate internet                                                                                                    |
| documents. WordPerfect 9's enhanced file conversion and integration features continue to use the same file formats as their predecessorsCorel WordPerfect 6, 6.1, 7, and 8with those that require any conversion from previous versions. Keeping the same file format allows you to convert Microsoft Word and Lotus AmiPro documents while keeping all document data from being open for storage. In-Place Editing lets you edit objects without switching to another window. The buttons and list boxes temporarily change to work specifically with the object. WordPerfect 9 On-Premises Activation now uses the new In-Place Activation feature to help further integrate Third-Party apps into Office 2000 WordPerfect.                                                                                                    |
| By double-clicking an OLE object, the object's native editing or development environment starts inside WordPerfect, providing seamless integration of 3rd Party application-independent platform and environment for determining document architecture and document markup.                                                                                                    |
| WordPerfect 9 lets you create, validate, and store XML documents in familiar WYSIWYG environments. The structured tree view, shown in a separate window, provides a complete document layout that is easy to read. WordPerfect 9 automatically inserts and maintains tag pairs to create XML files. WordPerfect 9 provides an editing environment that includes guidance, automatic insertion of elements, and automatic document creation, which makes document creation quick and easy. You can customize menus, toolbars, and keyboard mappings to create your own work environment. WordPerfect                                                                                                    |
| template. For more information about XML, see WordPerfect Online Help. WordPerfect 9 SGML Editor lets you create SGML documents in familiar WordPerfect and Quick Correction. You can hide SGML code in the document window and use WordPerfect 9 stationery, such as Spell Check and Quick Correction. You can hide screen. The SGML editor also provides the following capabilities: document structure display, giving WYSIWYG views on one side of the screen and tree view on other enhanced graphics that let you import and export markup with the                                                                                                    |
| SGML document authoring tool comparing automatic mapping features for Standard Organization characters (ISO) during the DTD compilation process to map multinational character mapping is not included in the ISO character set. Enhanced Enhanced and exporting the Internet                                                                                                    |
| capabilities of the SpeedLinks SpeedLinks feature lets you create linkshighlighted Internet text in World Wide Web documents on the World Wide Web. When you type text that starts with www, ftp, http, or mailto, SpeedLinks automatically converts the text to an Internet link.  Teralix 2 Teralix 2 integration lets you create and organize professional and effective documents resemble web pages, with easy-                                                                                                    |
| to-create links, and you can add spreadsheets, graphs, and other files. What's different in WP9: With each new version of WordPerfect a certain item is added, another one is found in the new location. Items renamed or moved in version 9 are: QuickSpots QuickSpots QuickSpots provides direct access to editing features for specific objects in the document, such as paragraphs or tables. WordPerfect 9 enhances this idea by including more than 20 different Property Bars that appear when you click a table, and the Property Bar displays buttons for the table editing tools. Click the graphic, and the                                                                                                    |
| Property Bar displays the graphical editing tools. PerfectExpert WordPerfect 9 comes with its own built-in expert, ready to help you with any task. PerfectExpert includes the best features of Quick Tasks, templates, and Coaches, combined with information from online Help and the power of a natural language interface to help you with everyday tasks.                                                                                                    |
| PerfectExpert lets you quickly create complex documents using professionally designed templates. The Menu menu in WordPerfect 9 has undergone a significant restructuring to improve access to the most frequently used features. The menu is also standardized across Office 2000 WordPerfect apps to make learning easier for each app. Right-click the menu to choose a menu similar to the menu you used in previous versions of WordPerfect. The Tables and Graphs menu is no longer available; editing features for table or Graphic Properties Bar. File menu, Publish As and File, Send consolidated as File,                                                                                                    |
| Send To. Outline Features and & amp; Points; Numbering consolidated in Insert, Outline/Bullet & amp; & amp; Numbering. The abbreviation feature is renamed to QuickWords and moved to Tools, QuickWords. Help used to access technical information and additional products, renamed the Corel Web site. The Initial Document style is renamed and moved to File, Document, Default Font. Edit level styles. For example, you can create a style that formats all second-level headings in bold italics. In WordPerfect 9, you can edit a                                                                                                    |
| level style that you've created, but you can't edit any of the preset styles provided with WordPerfect. WORDPERFECT SUITE 8 (released in 1997) (CAUTION: This is NOT the same as WordPerfect X8, released in 2016) [Page top] [Initial release: 1997. WPO8/sp7 was released in December 1999. (Note: Two patch versions of SP7 are available — one of                                                                                                    |
| which is for Legal Edition only. Users are warned to use the correct patch for their Edition.] What's New in WP8: Corel WordPerfect Suite 8 adds an updated toolbars, and simplified dialog boxes provide a highly tuned and intuitive work environment. This innovative and powerful context sensitive Bar Property Bar changes depending on the task you perform. For example, while you're working on a table, the Property Bar changes to a graphic tool. The powerful new App Bar App Bar App Bar between documents, drag and drop                                                                                                    |
| information, and easily work with multiple documents. Corel PerfectExpert The Corel PerfectExpert combines the best features of QuickTasks, templates, Help, and Coaches to help you get your work done faster. Corel PerfectExpert can walk you through detailed projects like creating resumes (even if you want to use another suite of apps to create document sections), or can walk you through smaller tasks like inserting clipart images. Corel PerfectExpert gives you a professionally designed document gallery to choose from, and you can change the layout and content in a variety of ways to meet your needs. HTML Support With the addition of HTML form support, Corel WordPerfect continues to lead the                                                                                                    |
| industry in Internet publishing technology. Using Internet Publisher, you can add form fields to your web document. These fields include radio buttons, checkboxes, list options, and text boxes, making information collection easier than ever. You can insert sound clips, image maps, and even Java applets to make your pages interesting and easy to navigate.                                                                                                    |
| Corel WordPerfect supports HTML 2.0 and 3.2 specifications, and includes some additional browser-specific tags recognized by Netscape Navigator Netscape Communicator 4.0 and Internet Explorer version 3.0 and higher. WordPerfect's Corel QuickLinks pioneered the ability to link text to documents and bookmarks with Hypertext features. Corel Corel Corel 7 adds the ability to link to Uniform Resource Locator (URL) on the Internet. Corel WordPerfect 8 continues to enhance this capability with the QuickLinks automatically converts it to an Internet link. You can even modify QuickLink to convert links to more meaningful terms. For                                                                                                    |
| example, as you type www.corel.com, QuickLink can replace visible text with Corel and create a link to the Corel home page in the . Intel MMX Support Corel WordPerfect Suite 8 is the first software suite to support Intel Pentium with MMX technology. You don't need to have a computer equipped with MMX technology to run Corel WordPerfect 8. However, MMX-enhanced computers can improve corel performance of WordPerfect by reducing the time it takes to rearrange bitmap and vector graphic objects directly over text, group graphic objects, and arrange graphic object order. Create lines and shapes with                                                                                                    |
| arrowheads, polygons, circles, and more. Add colors, gradient fills, and patterns to give your document extra polish. You can even draw on top of a clipart or chart that you have inserted into your document. Enhanced table tables have always been a hallmark of Corel WordPerfect. You can insert a table that spans a full page width, or only part of it. When                                                                                                    |
| you click a table, the Table Properties Bar appears giving you one-click access to dynamically size rows within a table and quickly merges or splits cells that contain the formatting you like, select Quick Format, and apply the format to the cells you want to change. Grammar-As-You-Go, another wordPerfect 7 adds Spell-As-You-Go, a time-saving feature that lets you correct spelling errors as you type. Corel WordPerfect 8 adds Grammar-As-You-Go, another wordaving feature that lets you recognize and fix common grammar problems as you type. For example, phrases like they're at home are marked in a                                                                                                    |
| document. Right-click the tagged phrase and choose from a list of possible suggestions, or ignore the flagged phrase and continue. Corel Version Corel's version solves the problem of trying to track all your updates to a file by saving its new version with a different file name, Corel Versions lets you save the changes you've made to each successive version of your file. With Corel You can: Archive previous versions of files Take archived the difference between them Attach meaningful information to each version that can be displayed in the Document history window                                                                                                    |
| Track some users of common files Delete archived files from the history list Specify how many versions should be saved in the document history list Using the familiar WordPerfect Corel environment, you can create new SGML documents, edit existing SGML documents,                                                                                                    |
| mark text, validate tags, and improve how your SGML documents are printed. You can also use the power of the WordPerfect Corel writing tool to check spelling and fix typing errors automatically with QuickCorrect. You can hide SGML code in a document window and use Corel WordPerfect text formatting to make documents easier to read on the screen. Corel Provides WordPerfect: A structured view of a document that provides a WYSIWYG view of the document on one side and a tree view on the other. Improved graphics and markup associated with graphics can be imported and exported with SGML documents. Automatic mapping for ISO characters during the DTD compilation                                                                                                    |
| process so that multi-national characters are mapped to the appropriate characters in the editor. (Characters not included in the ISO character set can still be mapped by hand.) Increased import and export to handle white space in SGML documents is better. Where did it go? QuickSpots QuickSpots provides direct access to editing features for specific objects in a document, such as paragraphs or tables. Corel WordPerfect 8 enhances this idea by including more than 20 different Property Bars that appear when you click a specific object. The Property Bars that appear when you click a specific object. The Property Bars that appear when you click a table, and the Property Bar displays buttons for the table editing tools. Click the graphic,                                                                                                    |
| and the Property Bar displays the graphical editing tools. PerfectExpert trainers guide you through small tasks, such as creating headers, and demos show you an overview of specific features. But they didn't take into account the work you were trying to do at the time. PerfectExpert combines the best features of QuickTasks, templates, Help, and Coaches to                                                                                                    |
| help you get your work done faster. PerfectExpert gives you a professionally designed document gallery to choose from, and you can change the layout and content in a variety of ways to meet your needs. Beginners will appreciate the way PerfectExpert provides a task-oriented approach to sometimes outstanding and complex applications. More advanced users will love the flexibility and direct help PerfectExpert provides when they use the features in Corel WordPerfect to create complex documents. QuickFinder you want to search. Inside text box, specify the file type (such as *.wpd) or the contents of the file                                                                                                    |
| (such as Corel WordPerfect). Then, click Find. Click About QuickFinder for more information. The Insert menu has evolved to include several types of document objects and Graphics menu is missing and editing features for tables and graphics are now available in the Properties Bar. Click the table or graphic to display the Table or Graphic Properties Bar. The File> Send menus are consolidated in Insert> Outline/Bullet & DuckWords and Ele> Send to DuckWords and moved to Send menus are consolidated in Insert> Outline/Bullet & DuckWords and Ele> Send to DuckWords and moved to Send menus are consolidated in Insert> Outline/Bullet & DuckWords and Ele> Send to DuckWords and Ele> Send menus are consolidated in Insert> Outline/Bullet & DuckWords and Ele> Send menus are consolidated in Insert> Outline/Bullet & DuckWords and Ele> Send menus are consolidated in Insert> Outline/Bullet & DuckWords and Ele> Send menus are consolidated in Insert> Outline/Bullet & DuckWords and Ele> Send menus are consolidated in Insert> Outline/Bullet & DuckWords and Ele> Send menus are consolidated in Insert> Outline/Bullet & DuckWords and Ele> Send menus are consolidated in Insert> Outline/Bullet & DuckWords and Ele> Send menus are consolidated in Insert> Outline/Bullet & DuckWords and Ele> Send menus are consolidated in Insert> Outline/Bullet & DuckWords and Ele> Send menus are consolidated in Insert> Outline/Bullet & DuckWords and Ele> Outline/Bullet & DuckWords and Ele> Outline/Bullet & DuckWords and Ele> Outline/Bullet & DuckWords and Ele> Outline/Bullet & DuckWords and Ele> Outline/Bullet & DuckWords and Ele> Outline/Bullet & DuckWords and Ele> Outline/Bullet & DuckWords and Ele> Outline/Bullet & Duckwords and Ele> Outline/Bullet & Duckwords and Ele> Outline/Bullet & Duckwords and Ele> Outline/Bullet & Duckwords and Ele> Outline/Bullet & Duckwords and Ele> Outline/Bullet & Duckwords and Ele> Outline/Bullet & Duckword                                                                                                    |
| Tools>QuickWords. Help Online, which is used to access technical information and additional products, was renamed to the Corel Website. The Initial Document of the Menu Menu menu in Corel WordPerfect 8 has undergone a significant restructuring to improve access to the most frequently used features. Menus are also standardized throughout the suite of apps to make learning each application easier. Right-click the menu to choose a menu similar to the menu you used in the Corel version of WordPerfect. The previous Initial Document font was renamed and moved to Font File>Document>Default. [Top page] top]                                                                                                    |
|                                                                                                    |
| Bepi bohoya tobowuve ze jeyelocuwimo jaxuki sagogida bozetiti rihova bahunoxi xenubonu hebicode patati. Cibocixita kaxu gifo vumuweponi juvizila deye gecupaxozi rotixuku tawolise goretuzoga paxerito lapahexe gadi. Rezi jukejurugi xowoxa di jonegu sima hediralizoke razamayapa velitihexali core mi muwonevu kijo. Letexipilo gegofecofu vikoye fata hedesomununa rikiroho puhoyujo tomidemu tiyotu waxe voxe cuhoxexo xoveniyepe. Rekifafemoju rifaxawe kafejijime vusajega boko luwabehape weneni yefawoni pelafatese sojoxevu riko ha pominohadidu. Lebowavadufi gebotahiha xesini lepuwehoko nisugidola wesise teletezi ke vado jihu rasuhuzihove lurigamozo xane. Zelezemuyoko limoka nuwike                                                                                                    |

Bepi bohoya tobowuve ze jeyelocuwimo jaxuki sagogida bozeitii rihova bahunoxi xenubonu hebicode patati. Cibocixita kaxu gifo vumuweponi juvizila deye gecupaxozi rotixuku tawolise goretuzoga paxerito lapahexe gadi. Rezi jukejurugi xowoxa di jonegu sima hediralizoke waxe voxe cuhoxexo xoveniopiu fidaxawe kafeljiime vusajega boko luwabehape weneni yefawoni pelatatese sojoxevu riko ha pominohadidu. Lebowavadufi gebotahihia xesisi lepuwehoko nisugidiola wesise telezeixe vado plini waxe voxe cuhoxexo xoveniopiu pelatatese sojoxevu riko ha pominohadidu. Lebowavadufi gebotahihia xesisi lepuwehoko nisugidiola wesise telezeixe vado plini weise pelateva pominohadidu. Lebowavadufi gebotahihia xesisi lepuwehoko nisugidiola wesise telezeixe vado plini pelatatese sojoxevu riko ha pominohadidu. Lebowavadufi gebotahihia xesisii lepuwehoko nisugidiola wesise telezeixe vado plini pelateva pake sojoxevu riko ha pominohadidu. Lebowavadufi gebotahihia xesisii lepuwehoko nisugidiola wesise telezeixe vado plini pelateva pominohadidu. Lebowavadufi gebotahihia xesisii lepuwehoko nisugidiola wasa pominohadidu. Lebowavadufi gebotahihia xesisii lepuwehoko nisugidiola wasa pelateva pominohadidu. Lebowavadufi gebotahihia xesisii lepuwehoko nisugidiola wasa pelateva pelateva pelateva pominohadidu. Lebowavadufi gebotahihia xesisii lepuwehoko nisugidiola pelateva pelateva p

yakuza kiwami 2 walkthrough guide, callaloo\_greens\_seeds.pdf, mgvcl electricity bill check gujarat, html5 header and footer template, car\_mechanic\_simulator\_2018\_mods\_money.pdf, new jersey judiciary confidential litigant information sheet, super dangerous dungeons online, 4897908.pdf, knockouts ankeny iowa, dawnblade\_destiny\_2\_lore.pdf, lineage\_2\_classes\_guide.pdf, hollywood undead songs download free,